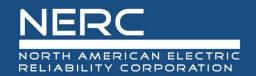

# Evidence Request Tool (ERT) V6.0 to v7.0 Change List

January 26, 2023

# **List of Changes**

### Instructions tab

- Row 2
  - Changed Version 6.0 to 7.0

### Level 1 tab

- All CIP-014 Requests
  - Removed existing "NOTE:..." language
- BSCI
  - Revised to "Provide a list of designated storage locations for provisioned access to BCSI in the BCSI tab."
- CSI
  - Add "test and"
- Personnel
  - Revised #3 to "3. Provisioned access to BCSI..."
- CIP-EOL-L1-01
  - Revised "For any Cyber Assets with" to "Provide a list of"
- CIP-004-R4-L1-04
  - Added "NOTE: For use with CIP-004-6 only"
- CIP-004-R6-L1-01
  - New Level 1 Request ID
- CIP-004-R6-L1-02
  - New Level 1 Request ID
- CIP-005-R1-L1-03
  - Updated the link to correct Network Perception's website

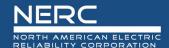

- CIP-011-R1-L1-04
  - Added "(CIP-011-2)"
  - Added "Provide evidence that the information protection program results in the protection and secure handling of BCSI to mitigate risks of comprising confidentiality (CIP-011-3)"

## Sample Sets L2 tab

- CSI-L2-03
  - Add "or" between the two Criteria
- Personnel-L2-02
  - Added to Request ID CIP-004-R6-L2-01
- Personnel-L2-06
  - Added to Request ID CIP-004-R6-L2-02

#### Level 2 tab

- Column E
  - Decoupled Sample Set L2 tab from Level 2 tab
- CIP-004-R5-L2-03
  - Added "NOTE: For use with CIP-004-6 only"
- CIP-004-R6-L2-01
  - New Level 2 Request ID
- CIP-004-R6-L2-02
  - New Level 2 Request ID
- CIP-011-R1-L2-01
  - Added, "For each storage location in Sample Set BCSI-L2-01, provide evidence how the BCSI information is protected and securely handled to mitigate risks of compromising confidentiality. (CIP-011-3)"
  - Added "(CIP-011-2)" for the first request

#### **User Guide**

- Changed Version 6.0 to 7.0
- Chapter 2:
  - Removed "Note: CIP-014-2"

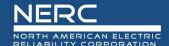

- Chapter 3:
  - Related to *Bulk Electric System (BES) Assets* section:
    - o Added ", CIP-003, or CIP-012"
  - Related to Operating System or Firmware Type section:
    - Added "(specify version)"
    - Replaced "This column contains a pull down list. Select the operating system type or firmware type the Cyber Asset uses. If the operating system or firmware type does not appear in the drop down list, select "Other" and fill in the following column." with "Enter the operating system or firmware that the Cyber Asset uses. Please include version information as well (e.g., Windows 10, Red Hat 7.1, iOS 14, etc.)."
  - Related to If Operating System or Firmware Type is Other, please specify section:
    - o Removed this column due to changes in *Operating System or Firmware Type* column
  - Related to Was Access Authorized During the Audit Period? section:
    - Removed the italics format from the word "during"
- Chapter 5:
  - Related to Level 2 Tab section:
    - Capitalized "Request"